Πληκτρολογούμε:

## **openmarket.mindev.gov.gr**

αμέσως μεταφερόμαστε στην παρακάτω οθόνη:

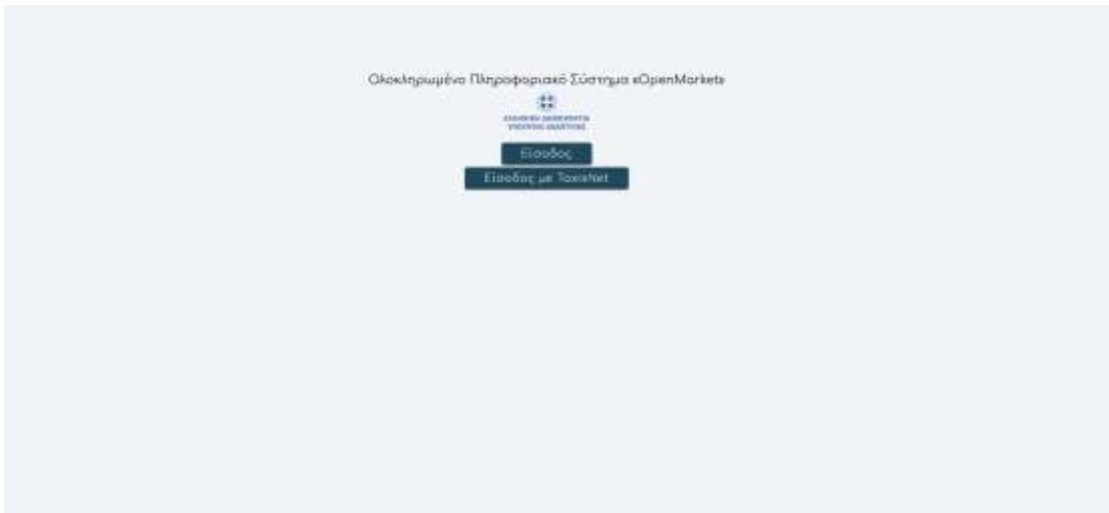

Επιλέγουμε είσοδος με taxisnet

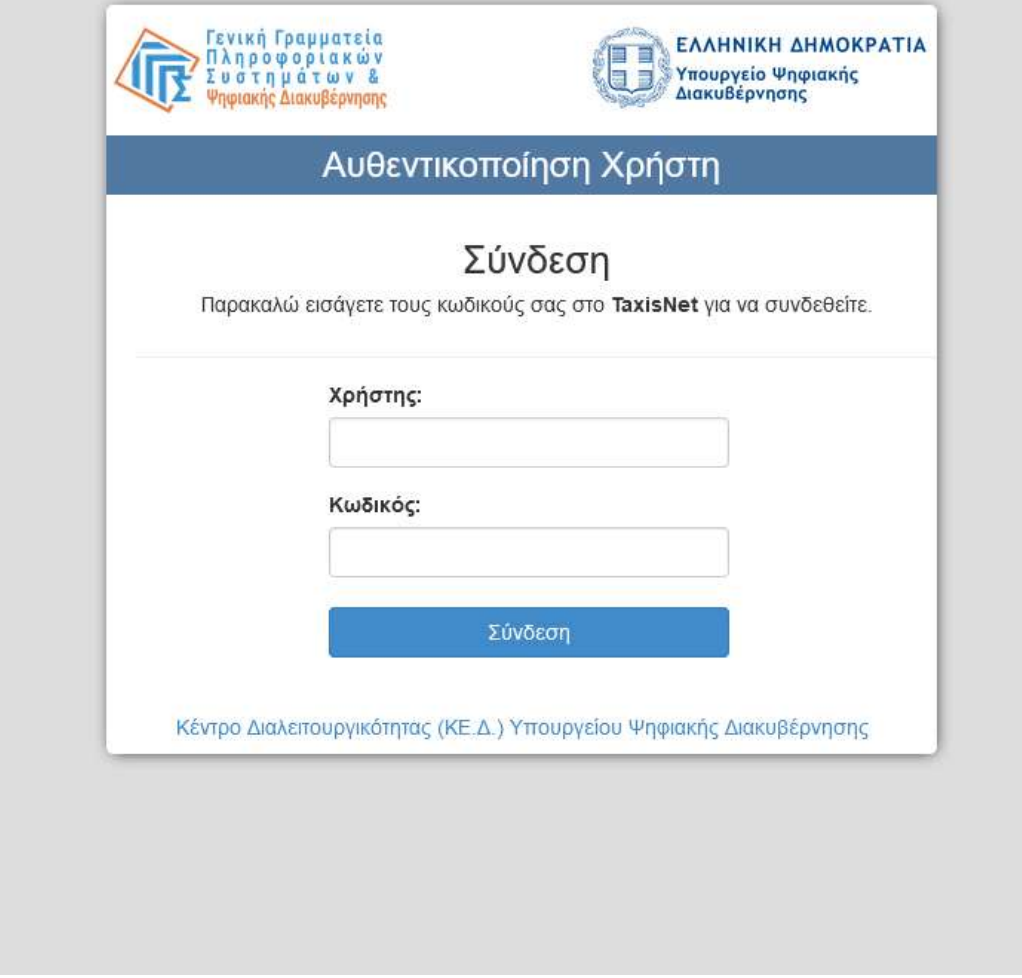

## Εισάγουμε τα στοιχεία μας και πατάμε σύνδεση

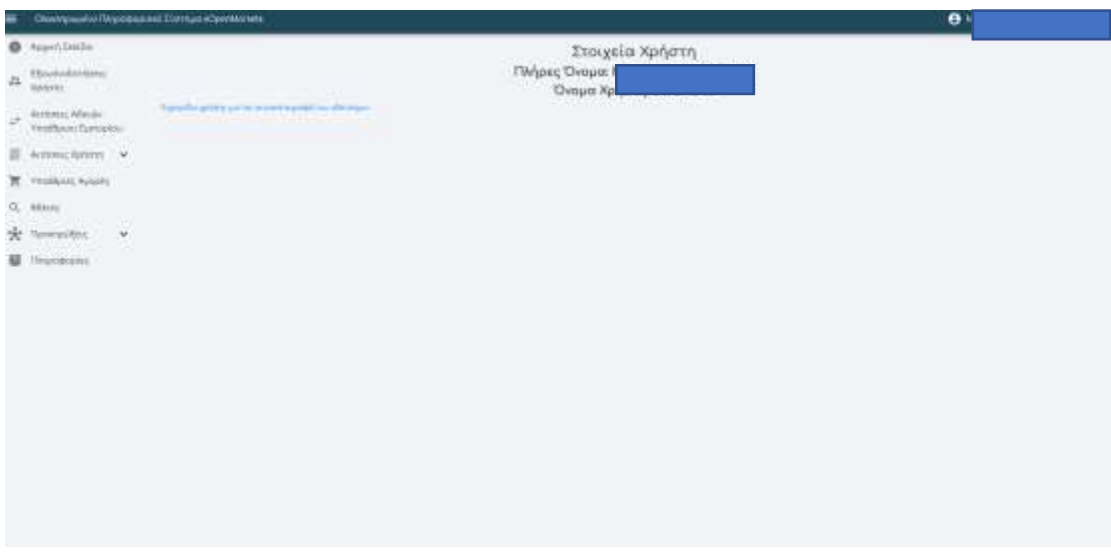

Επιλέγουμε προκηρύξεις

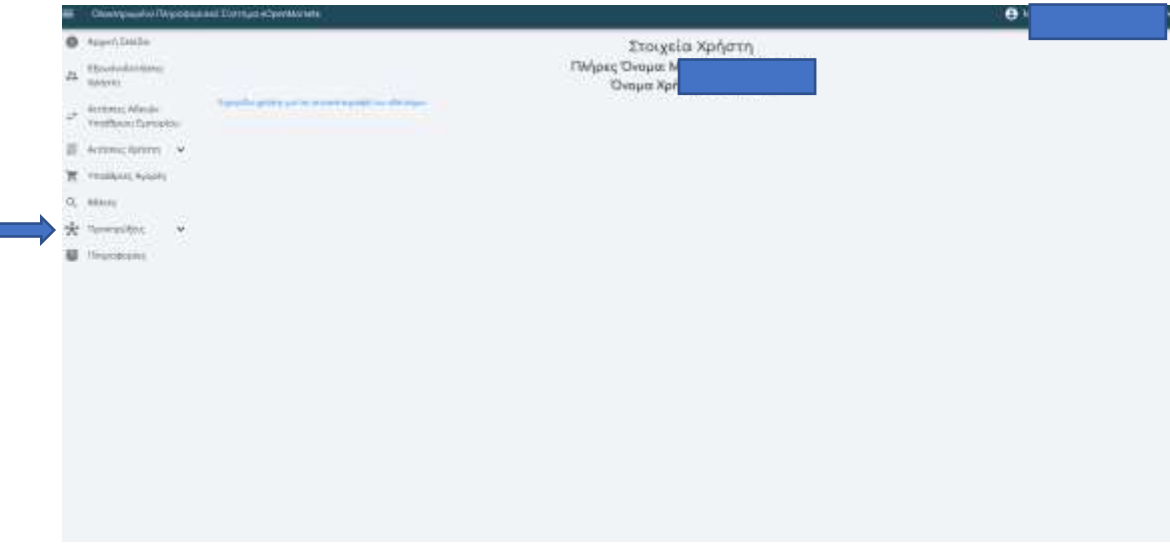

## Βρίσκουμε την προκήρυξη του Δήμου Κοζάνης, στο πεδίο id πληκτρολογουμε την τιμή 269

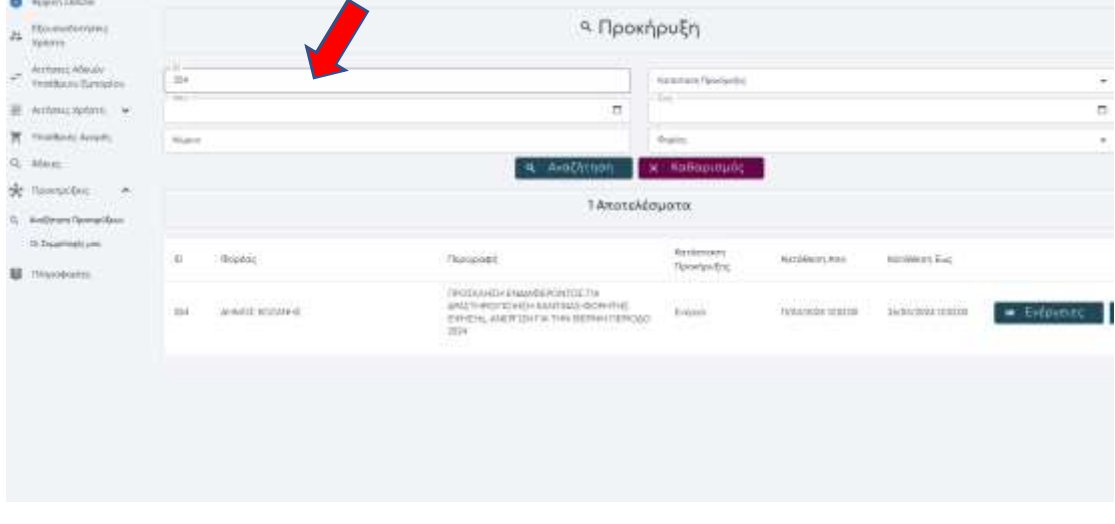

Κατόπιν στο πατώντας στο κουμπί «ενέργειες», επιλέγουμε προβολή.

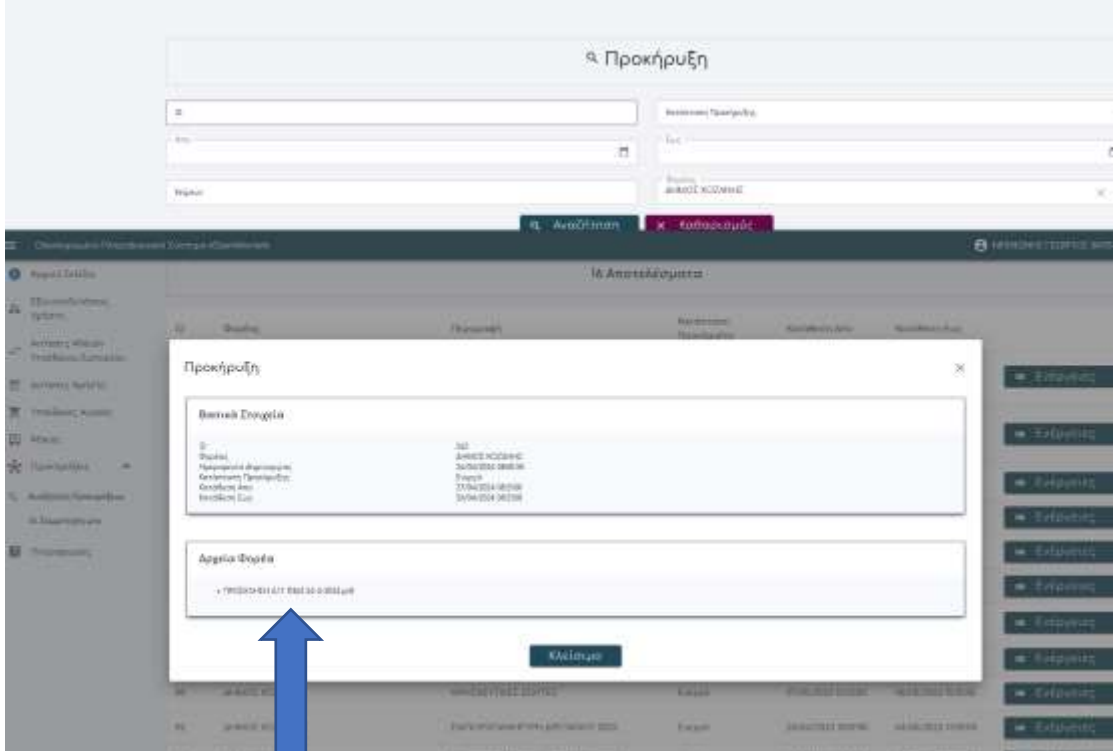

Μπορούμε να κατεβάσουμε τα αρχεία της προκήρυξης πατώντας στο όνομα του αρχείου

Αφού συγκεντρώσουμε τα δικαιολογητικά που απαιτούνται (αίτηση , άδεια, Υπεύθυνη Δήλωση ) σε ηλεκτρονική μορφή μπορούμε να συνεχίσουμε

Εμφανίζουμε πάλι την προκήρυξη και στο κουμπί « ενέργειες» πλέον πατάμε συμμετοχή στην προκήρυξη

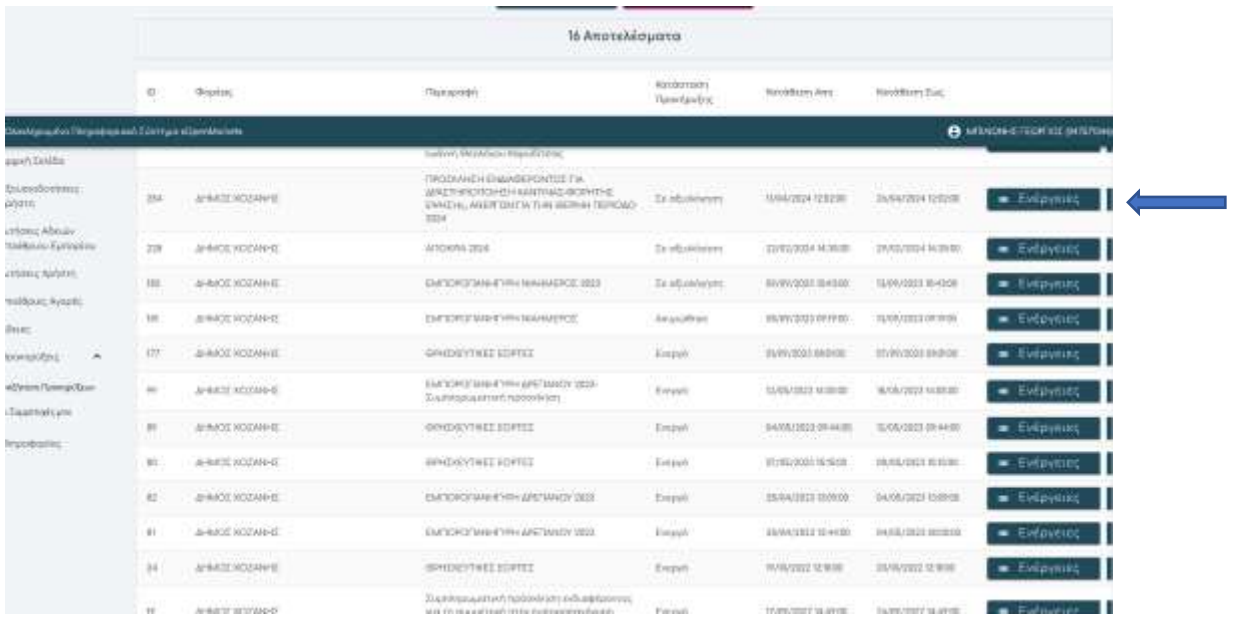

Συμμετοχή στην προκήρυξη

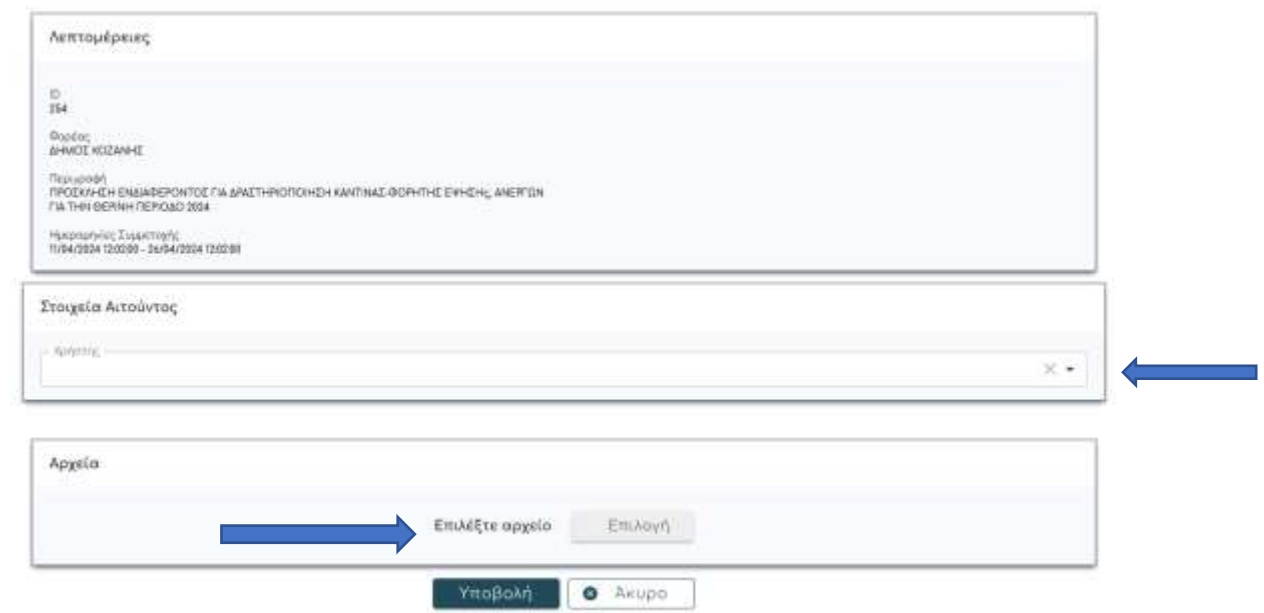

 $\infty$  .

Επιλέγουμε από την αναπτυσσόμενη λίστα στα « στοιχεία αιτούντος» το όνομα μας και κατόπιν πατώντας « επιλέξτε αρχείο» ανεβάζουμε τα αρχεία μας, Δηλαδή αίτηση, υπεύθυνη δήλωση, άδεια

ΠΡΟΣΟΧΗ: ΤΑ ΤΡΙΑ ΔΙΚΑΙΟΛΟΓΗΤΙΚΑ ΕΙΝΑΙ ΑΠΑΙΡΑΙΤΗΤΑ ΓΙΑ ΤΗ ΣΥΜΜΕΤΟΧΗ ΣΑΣ ΣΤΗΝ ΠΡΟΚΗΡΥΞΗ

Στο τέλος πατάμε υποβολή και έχουμε τελειώσει.

Τα προσωρινά αποτελέσματα θα αναρτηθούν στην ίδια πλατφόρμα. Θα δοθεί προθεσμία για την καταβολή των τελών και κατόπιν τα οριστικά αποτελέσματα μπορείτε ομοίως να τα δείτε στην ιδια πλατφόρμα.

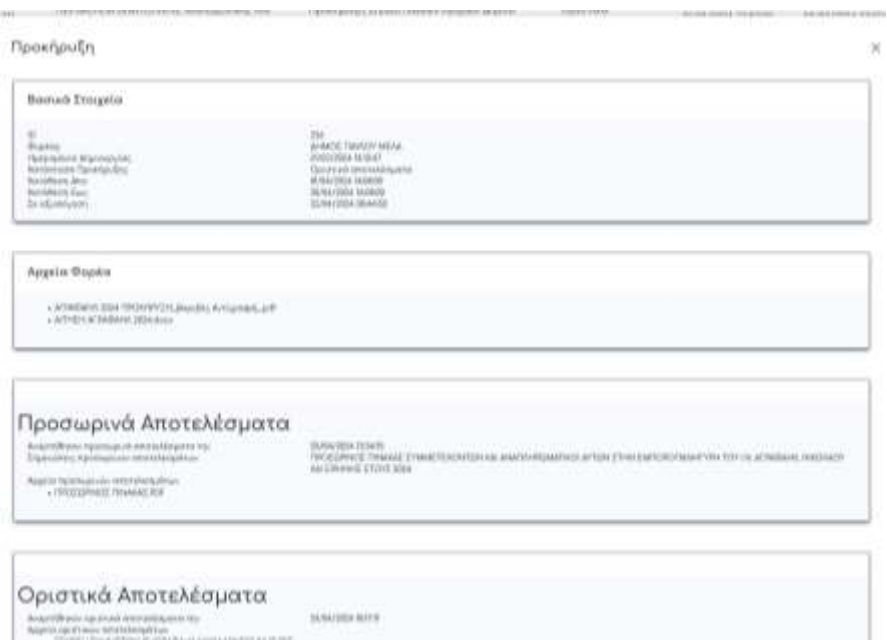